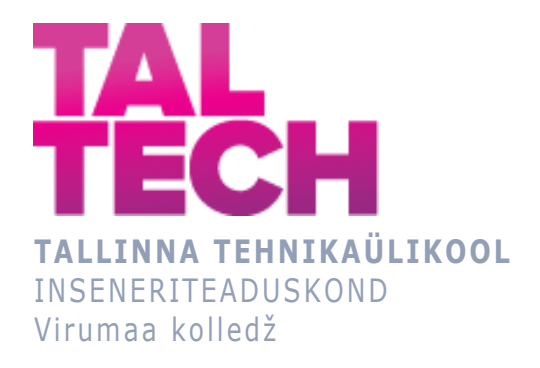

# **ABB sagedumuunduri õppestend**

**ABB frequency converter study bench**

RDDR08/09 ÕPPEKAVA LÕPUTÖÖ

Üliõpilane: Dmitry Antipov Üliõpilaskood: 231054RDDR Juhendaja: Sergei Pavlov, lektor

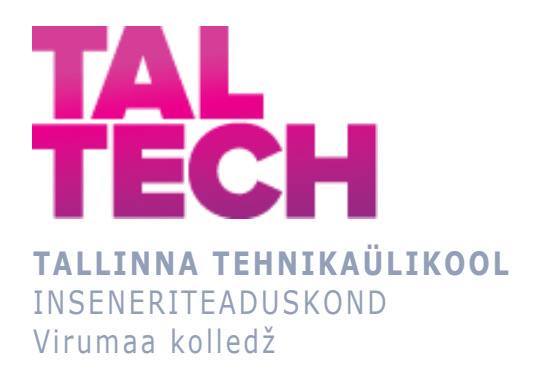

## **Учебный стенд с частотным преобразователем ABB** RDDR08/09 ÕPPEKAVA LÕPUTÖÖ

Üliõpilane: Dmitry Antipov Üliõpilaskood: 231054RDDR Juhendaja: Sergei Pavlov, lektor

Kohtla-Järve, 2023

## **AUTORIDEKLARATSIOON**

Olen koostanud lõputöö iseseisvalt.

Lõputöö alusel ei ole varem kutse- või teaduskraadi või inseneridiplomit taotletud. Kõik töö koostamisel kasutatud teiste autorite tööd, olulised seisukohad, kirjandusallikatest ja mujalt pärinevad andmed on viidatud.

"27" veebtuar 2023.

Autor: Dmitry Antipov / allkiri /

Töö vastab rakenduskõrgharidusõppe lõputööle/magistritööle esitatud nõuetele "...." .................... 20.........

Juhendaja: Sergei Pavlov / allkiri /

Kaitsmisele lubatud "...." .................... 20.........

Kaitsmiskomisjoni esimees .............................................................................

/ nimi ja allkiri /

## **LIHTLITSENTS LÕPUTÖÖ ÜLDSUSELE KÄTTESAADAVAKS TEGEMISEKS JA REPRODUTSEERIMISEKS**

Mina Dmitry Antipov (sünnikuupäev: 04.11.1988)

1. Annan Tallinna Tehnikaülikoolile tasuta loa (lihtlitsentsi) enda loodud teose

ABB sgedusmuunduri õppestend mille juhendaja on Sergei Pavlov,

1.1. reprodutseerimiseks säilitamise ja elektroonilise avaldamise eesmärgil, sealhulgas Tallinna Tehnikaülikooli raamatukogu digikogusse lisamise eesmärgil kuni autoriõiguse kehtivuse tähtaja lõppemiseni;

1.2. üldsusele kättesaadavaks tegemiseks Tallinna Tehnikaülikooli veebikeskkonna kaudu, sealhulgas Tallinna Tehnikaülikooli raamatukogu digikogu kaudu kuni autoriõiguse kehtivuse tähtaja lõppemiseni.

- 2. Olen teadlik, et punktis 1 nimetatud õigused jäävad alles ka autorile.
- 3. Kinnitan, et lihtlitsentsi andmisega ei rikuta kolmandate isikute intellektuaalomandi ega isikuandmete kaitse seadusest ja teistest õigusaktidest tulenevaid õigusi.

# **TalTech Inseneriteaduskond Virumaa kolledž LÕPUTÖÖ ÜLESANNE**

#### **Üliõpilane**: Dmitry Antipov, 231054RDDR

Õppekava, peaeriala: RDDR08/09 Tootmise automatiseerimine

Juhendaja: lektor, Sergei Pavlov, sergei.pavlov@taltech.ee

#### **Lõputöö teema**:

(eesti keeles) ABB sagedusmuunduri õppestend (inglise keeles) ABB frequency converter study bench (vene keeles) Учебный стенд с частотным преобразователем ABB

### **Lõputöö põhieesmärgid**:

- 1. Teha sagedusmuunduri õppestend
- 2. Koostada stendi elektripaigaldise kasutamisjuhend
- 3. Koostada stendi programmerimise kasutamisjuhend ja õppejuhised

#### **Lõputöö etapid ja ajakava:**

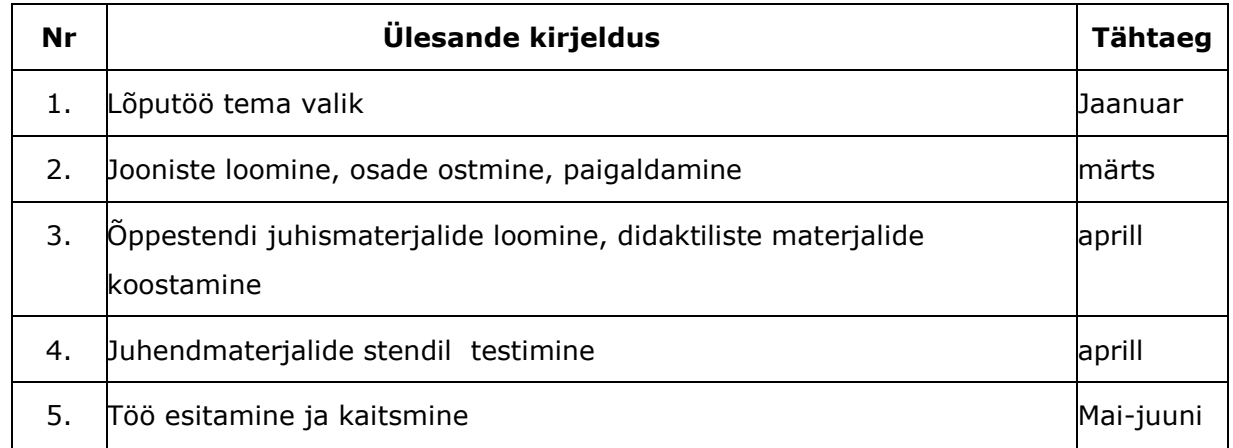

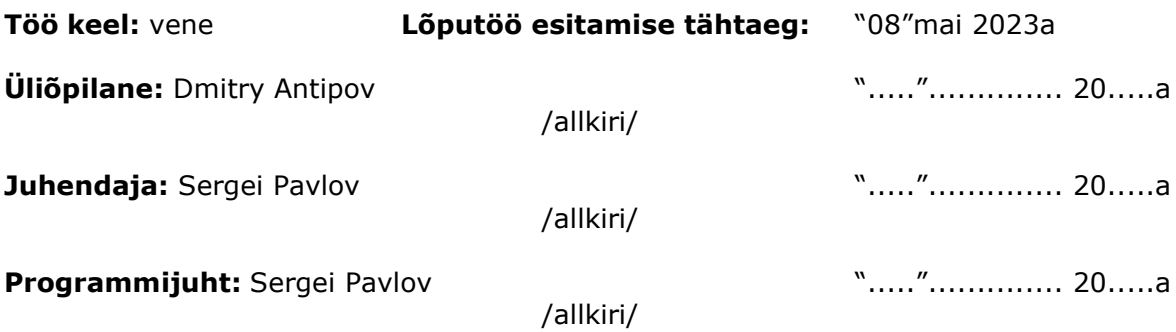

## Оглавление

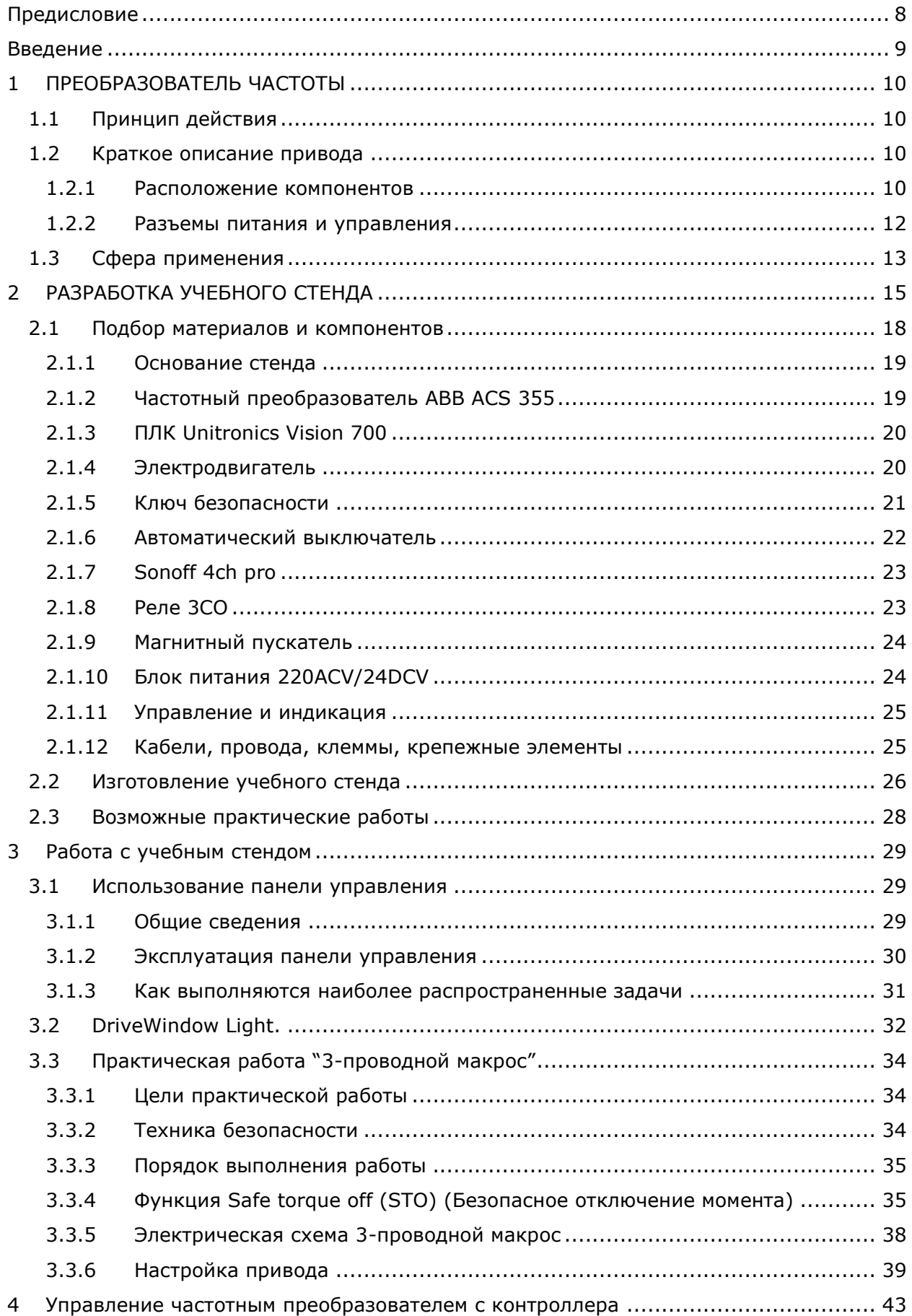

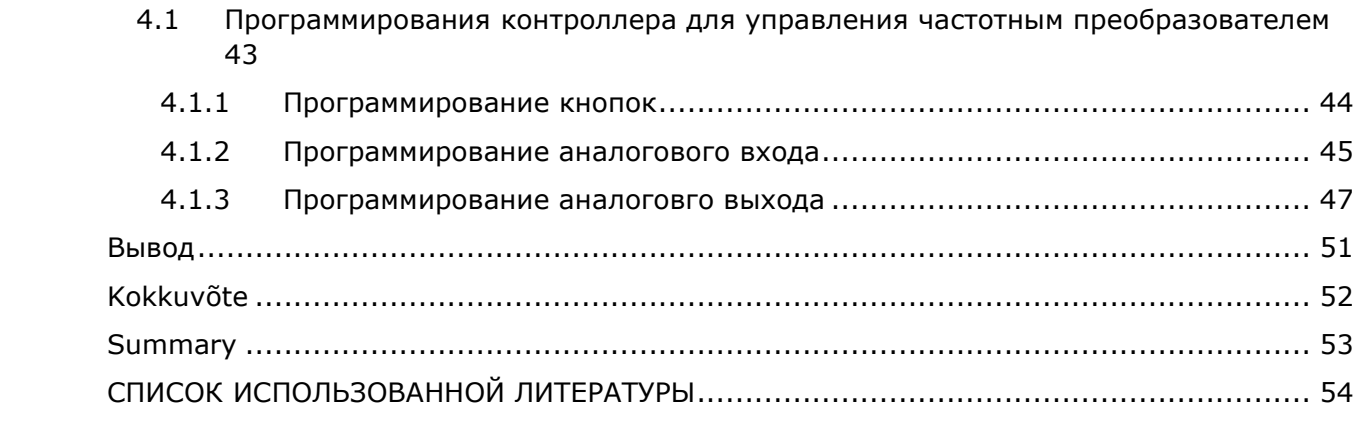

## <span id="page-7-0"></span>**ПРЕДИСЛОВИЕ**

Тему данной дипломной работы предложил лектор Sergei Pavlov, преподаватель лектората телематики и интеллектуальных систем инженерного факультета Таллиннского Технического Университета, он же руководитель дипломной работы.

Так как одним из лучших способов обучения, является применение специальных учебных стендов, с помощью которых проведение практических занятий становится увлекательным и позволяет более качественно изучить техническую базу, а также получить практические навыки работы с современным оборудованием было принято решение воспользоваться данным предложением.

Работы по теме проводились в лабораторном комплексе Taltech Virumaa Kolledž, для создания стенда было использовано частично имевшееся в колледже оборудование, а именно лабораторная стойка, частотный преобразователь, электродвигатель, контроллер и блок питания.

Отдельную благодарность хотелось бы выразить руководителю дипломной работы Сергею Павлову, за помощь в создании проекта и содействие в приобретении материалов.

Ключевые слова: частотный преобразователь, учебный стенд, дипломная работа, Taltech Virumaa Kolledž, rakenduskõrgharidusõppe lõputöö

## <span id="page-8-0"></span>**ВВЕДЕНИЕ**

Более половины всей выработанной в мире электроэнергии потребляется асинхронными электродвигателями, для управления которыми, в последние годы, широко применяются частотные преобразователи.

Основная цель данной дипломной работы – разработка учебного стенда с частотным преобразователем ABB ACS355, для обучения студентов Вирумааского Колледжа работе с частотным преобразователем: подключению, настройке и программированию частотного преобразователя.

Преобразователи частоты – электротехническое оборудование для регулирования частоты переменного напряжения. Преобразователи частоты широко применяются в промышленности для регулирования скорости вращения асинхронных электродвигателей и позволяют заменять громоздкие, дорогие в производстве и обслуживание многоступенчатые редукторы, коробки скоростей и им подобные механизмы. Скорость вращения регулируется за счет изменения частоты и напряжения питания двигателя. Преобразователи частоты так же позволяют осуществлять мягкий пуск электрических машин, ограничивать пусковые токи и момент на валу двигателя, осуществлять точную регулировку скорости вращения, подключать трехфазные двигатели небольшой мощности от однофазной сети без использования конденсаторов.

При написании дипломной работы были поставлены следующие задачи: составить электрические схемы стенда, подобрать и приобрести компоненты, смонтировать и опробовать стенд в работе. В качестве исходных данных была использована инструкция по эксплуатации частотного преобразователя ABB ACS355.

В первой части данной работы будет рассмотрено устройство, принцип работы, входы выходы, разъемы питания и управления используемого частотного преобразователя, а также сфера применения частотных преобразователей в целом.

Во второй части будет представлена идея учебного стенда, подобрано необходимое оборудование и компоненты и выполнены монтажные работы.

В третьей части работы будет проведена экспериментальная проверка учебного стенда, описание панели частотного преобразователя, программы DriveWindow Light, настройка частотного преобразователя и представлена практическая работа.

В четвертой части будет описано управление частотным преобразователем с контроллера, представлена визуализация, описано программирование кнопок и аналоговых входов и выходов.

9

## <span id="page-9-0"></span>**1 ПРЕОБРАЗОВАТЕЛЬ ЧАСТОТЫ**

#### <span id="page-9-1"></span>**1.1 Принцип действия**

Частотный преобразователь представляет собой монтируемый на стене или в шкафу блок, предназначенный для управления асинхронными двигателями переменного тока или синхронными двигателями с постоянными магнитами. На рисунке 1.1 приведена упрощенная блок-схема привода. Выпрямитель преобразует переменное напряжение в напряжение постоянного тока. Батарея конденсаторов служит для стабилизации напряжения промежуточного звена постоянного тока. Инвертор преобразует напряжение постоянного тока обратно в переменное напряжение заданной частоты для питания двигателя. Тормозной прерыватель подключает к промежуточной цепи постоянного тока внешний тормозной резистор, когда напряжение в цепи превышает максимально допустимое значение. [1]

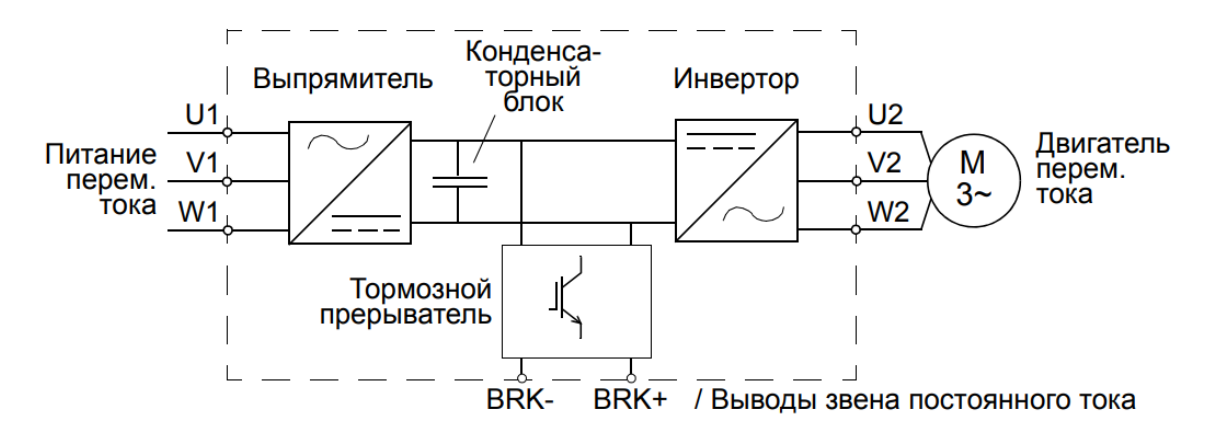

*Рисунок 1.1 Принципиальная схема преобразователя частоты.* [1]

### <span id="page-9-2"></span>**1.2 Краткое описание привода**

#### <span id="page-9-3"></span>**1.2.1 Расположение компонентов**

В основе учебного стенда будет использован частный преобразователь ABB ACS 355 типоразмера R0. Компоновка частотного преобразователя представлена на приведенном ниже рисунке (Рисунок 1.2).

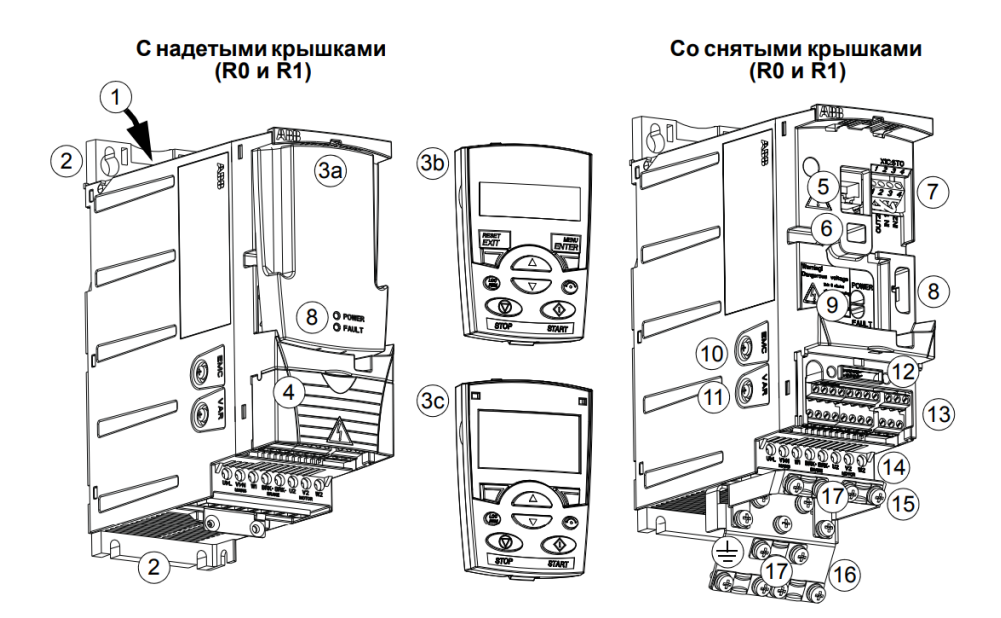

Рисунок 1.2 Компоновка частотного преобразователя. [1]

- 1) Выход охлаждающего воздуха через верхнюю крышку
- 2) Монтажные отверстия
- 3) Крышка панели (а) / Базовая панель управления (b) / Интеллектуальная панель управления (с) (стенд оборудован интеллектуальной панелью)
- 4) Крышка выводов
- 5) Разъем подключения панели управления
- 6) Подключение дополнительного устройства
- 7) Подключение STO (функция безопасного отключения момента)
- 8) Подключение блока FlashDrop
- 9) Светодиодные индикаторы питания и неисправности.
- 10)Винт заземления фильтра ЭМС (EMC). Примечание.
- 11) Винт заземления варистора (VAR)
- 12) Подключение интерфейсного модуля шины Fieldbus (модуля последовательной связи)
- 13) Подключение входов/выходов
- 14)Подключение сетевого питания (U1, N), тормозного резистора (BRK+, BRK-) и двигателя (U2, V2, W2)
- 15)Монтажная плата с зажимами для кабелей управления
- 16)Монтажная плата с зажимами для силовых кабелей
- 17)Зажимы

#### <span id="page-11-0"></span>**1.2.2 Разъемы питания и управления**

Схема дает общее представление о подключении привода. Подключение входов/выходов зависит от выбора соответствующих параметров в настройках привода (Рисунок 1.3).

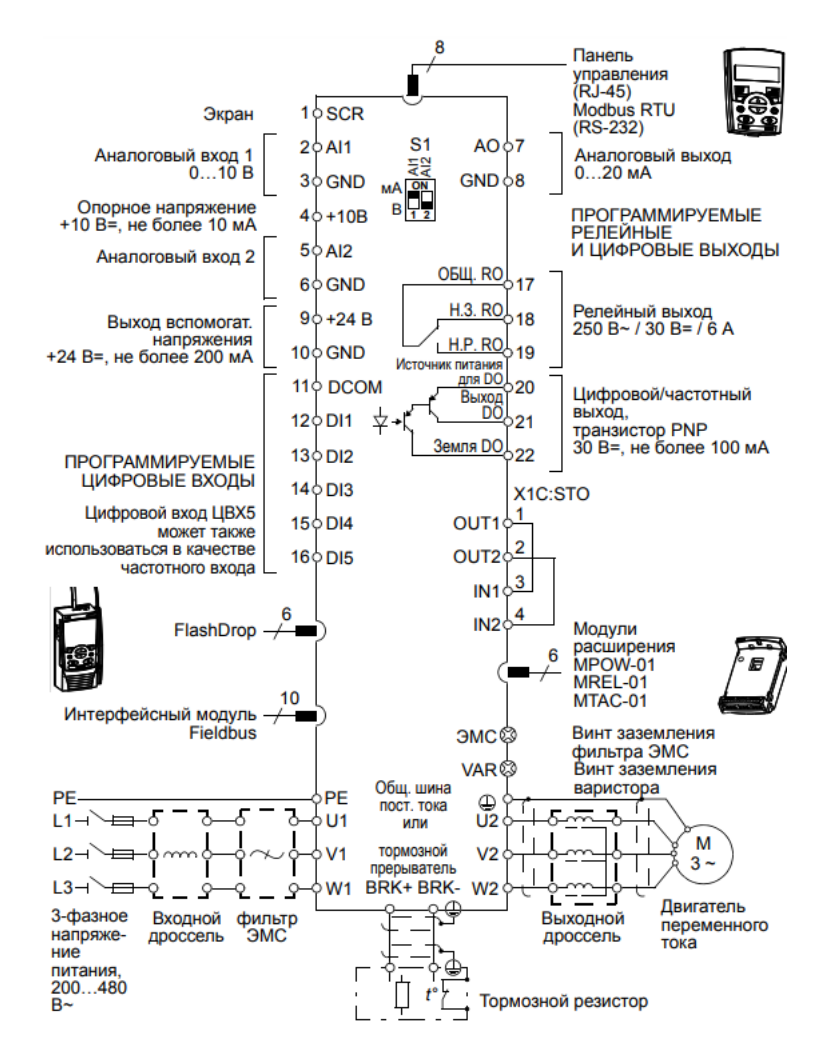

Рисунок 1.3 Схема подключения питания и управления [1]

Данный частотный преобразователь имеет следующие входы и выходы (Рисунок 1.4) [1]:

- Аналоговые входы (АВХ1 и АВХ2) разъем X1A контакты 2 и 5. Сигнал напряжения, однополярный 0 (2) …10 В, биполярный –10…10 В. Токовый сигнал, однополярный 0 (4) …20 мА, биполярный –20…20 мА. Выбор напряжения или тока в качестве типа сигнала для АВХ1 и АВХ2 осуществляется переключателем S1, верхнее положение – ток, нижнее - напряжение.
- Аналоговый выход (АВЫХ) разъем X1A, контакт 7 0 (4) …20 мА.
- Цифровые входы (ЦВХ1…ЦВХ5) разъем X1A, контакты 12…16, напряжение 12…24 VDC с внутренним или внешним источником питания. Макс. напряжение для цифровых входов 30 VDC. Частотный вход (ЦВХ5) может использоваться как цифровой или как частотный вход. Частота Импульсная последовательность 0…10

кГц, при относительной длительности импульса 50 %.

- Релейный выход (РВЫХ 1) разъем X1B, контакты 17...19. Тип контакта NO + NC. Максимальное коммутируемое напряжение 250 VAC/30 VDC. Максимальный коммутируемый ток 0,5 A/30 VDC, 5 А/230VAC.
- Цифровой выход (ЦВЫХ) разъем X1B, контакты 20...21. Может использоваться как цифровой или как частотный выход. Тип выходного транзистора PNP. Максимальное коммутируемое напряжение 30 VDC. Максимальный коммутируемый ток 100 мА/30 VDC, предусмотрена защита от короткого замыкания. Частота 10 Гц …16 кГц. Разрешение 1 Гц, точность 0,2 %.

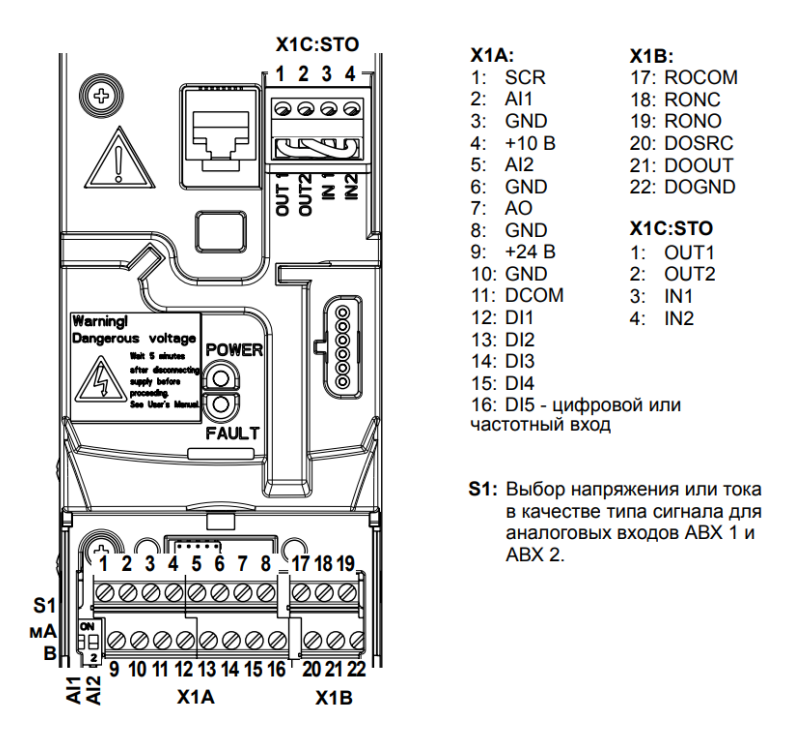

*Рисунок 1.4 Клеммы входов выходов* [1]

## <span id="page-12-0"></span>**1.3 Сфера применения**

Внедрение частотно-регулируемых приводов дает значительный экономический эффект. Снижение затрат достигается за счет сокращения потребления электроэнергии, расходов на ремонт и техническое обслуживание двигателей и оборудования, возможности использования более дешевых асинхронных электродвигателей с короткозамкнутым ротором, а также сокращения других производственных издержек. Средний срок окупаемости частотных преобразователей составляет от 3-х месяцев до трех лет. [2]

Частотно-регулируемые приводы применяют [2]:

- 1) Для кранов и грузоподъемных машин. Крановые двигатели работают в режиме частых пусков, остановок, изменяющейся нагрузки. Частотные преобразователи обеспечивают отсутствие рывков и раскачивания груза при пусках и остановках, остановку крана точно в требуемом месте, снижают нагрев электродвигателей и максимальный пусковой момент;
- 2) Для привода нагнетательных вентиляторов в котельных и дымососов**.** Общее управление с плавной регулировкой дутьевых и вытяжных вентиляторов позволяет автоматизировать процесс горения и обеспечить максимальный коэффициент полезного действия котельных агрегатов;
- 3) Для транспортеров, прокатных станов, конвейеров, лифтов. Частотный преобразователь регулирует скорость перемещения транспортного оборудования без рывков и ударов, что увеличивает срок службы механических узлов. Для насосных агрегатов. Частотные преобразователи позволяют обойтись без задвижек и вентилей, регулирующих давление и производительность, и существенно увеличить общий коэффициент полезного действия системы водоподачи;
- 4) Для электродвигателей станков. Использование преобразователя частоты вместо коробки передач позволяет плавно увеличивать или уменьшать частоту вращения рабочего органа станка, осуществлять реверс. Частотные преобразователи широко используются для станков с ЧПУ и высокоточного промышленного оборудования.

## <span id="page-14-0"></span>**2 РАЗРАБОТКА УЧЕБНОГО СТЕНДА**

Идея создания учебного стенда с частотным преобразователем возникла в Вирумааском Колледже Таллиннского Технического Университета. Данный учебный стенд позволит студентам Колледжа ознакомиться на практике с работой частотно-регулируемого привода и программированием контроллера в программной среде VisiLogic.

Основные задачи: создать учебный стенд с преобразователем частоты, смонтировать оборудование на лабораторной стойке, испытать стенд в работе, а также составить руководство к практической работе.

Перед тем как приступить к сборке стенда были составлены следующие электрические схемы (см. рис. 2.1, 2.2, 2.3).

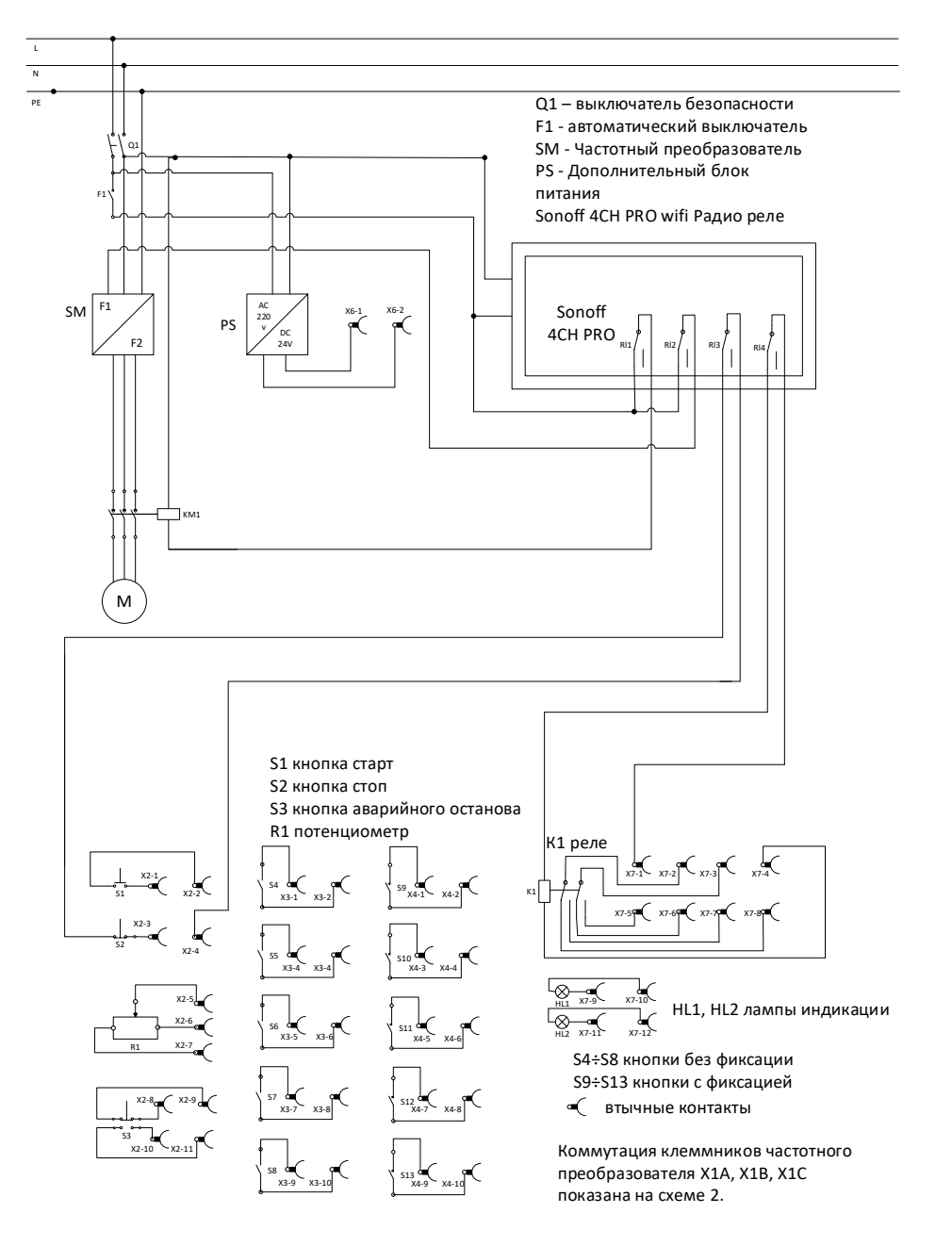

Рисунок 2.1 Принципиальная схема стенда

На рисунке изображена схема действующих электрических соединений стенда, за исключением клеммников частотного преобразователя, он изображен на отдельной схеме. Стенд подключается к сети через ключ безопасности и защитный автомат F1. От защитного автомата F1 питается частотный преобразователь, внешний блок питания и Sonoff 4ch pro. Смарт реле Sonoff используется для имитации отказов, а именно разрывает цепь кнопки S2, цепь питания частотного преобразователя, магнитного пускателя и реле К1. Для предотвращения попадания под напряжение 220В и получения серьезной электротравмы, электрические цепи, находящиеся под напряжением 220В, уже подключены и студент, во время работы со стендом, не будет иметь к ним доступа. Для подключения электродвигателя выбран вид соединения обмоток – треугольник. Так как используемый частотный преобразователь питается от однофазной сети и не способен выдать напряжение для питания электродвигателя в режиме звезда, быстрое изменение вида подключения обмоток двигателя реализовано не было. При работе со стендом студент будет иметь доступ только к втычным контактам, находящимся под напряжением 24В постоянного тока, что повышает безопасность учебного стенда.

На следующей схеме (Рисунок 2.2) изображено подключение клеммников частотного преобразователя.

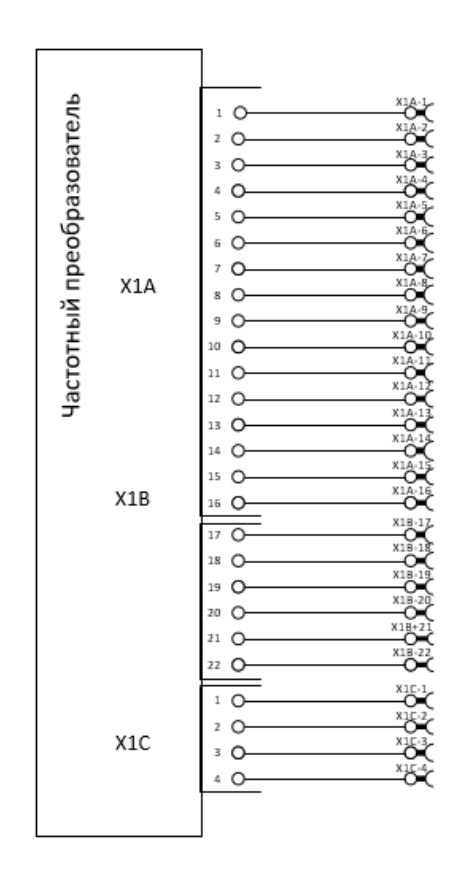

Рисунок 2.2 Схема подключения клеммников частотного преобразователя

Вот так это выглядит на стенде (Рисунок 2.3):

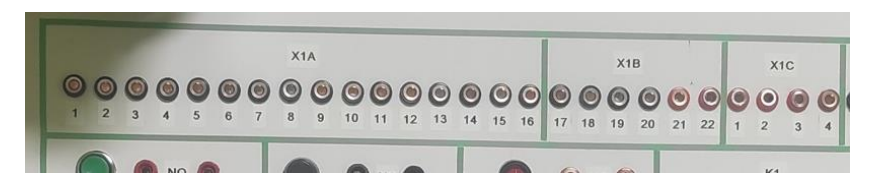

Рисунок 2.3 Коммутация клемм частотного преобразователя на стенде.

На следующей схеме (Рисунок 2.4) изображено подключение контроллера и задействованные входы и выходы.

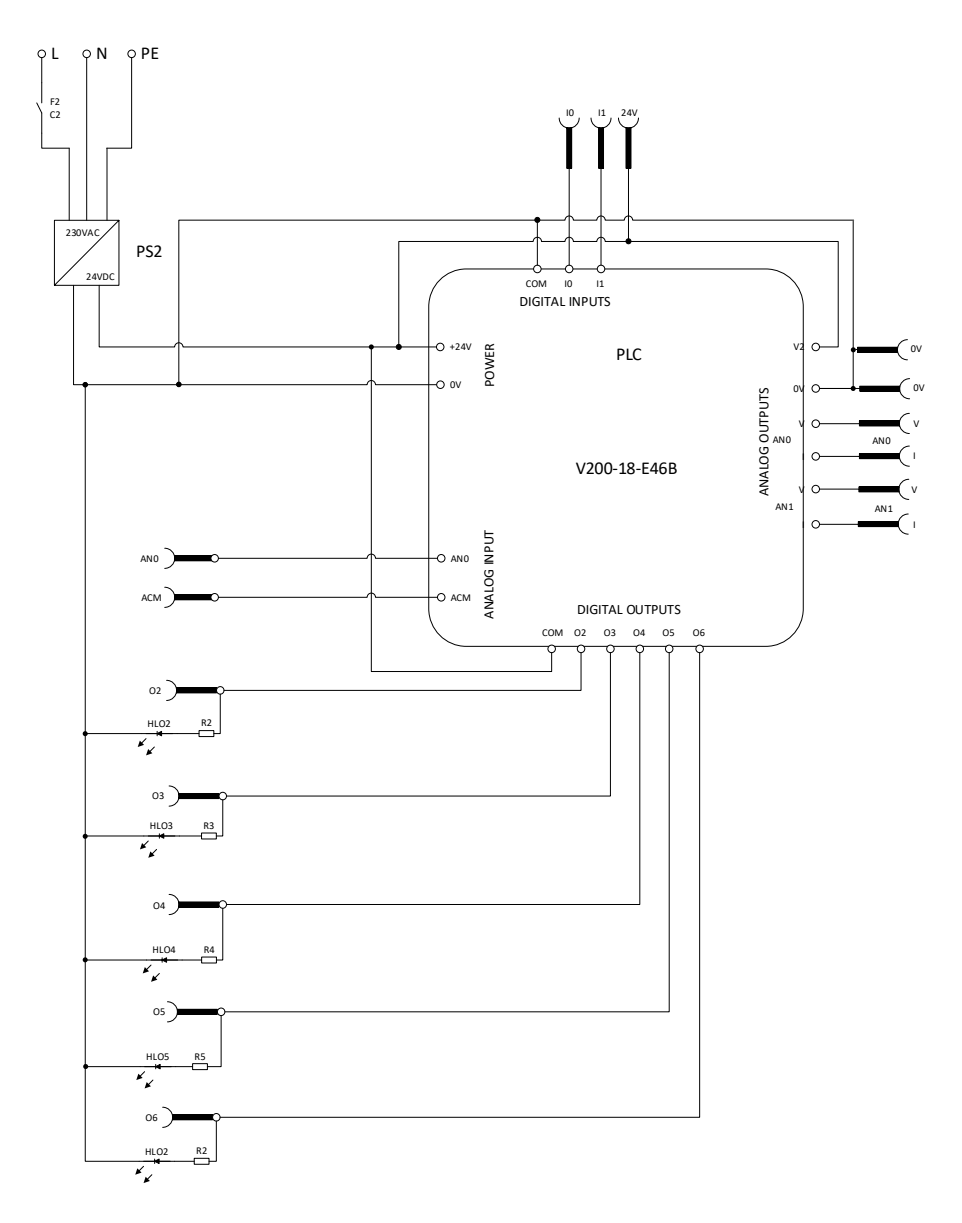

Рисунок 2.4 Схема подключения контроллера

Для питания контроллера использован отдельный блок питания PS2, напряжение на который подается через защитный автоматический выключатель F2 с токовременной характеристикой С2. Отдельное питание контроллера реализовано для удобства использования стенда, т.к. во время учебного процесса, часть с контроллером используется не во всех учебных заданиях, нет необходимости ее постоянно держать

включенной и наоборот, осуществлять работы по программированию контроллера, можно не включая частотный преобразователь.

Количество используемых на контроллере входов и выходов ограничено числом входов и выходов частотного преобразователя. На панель стенда выведено пять цифровых выходов, т.к. у частотного преобразователя пять цифровых входов, их можно использовать для пуска останова, выбора фиксированных скоростей, блокировки пуска. Два аналоговых выхода с сигналами по току 0-20 мА, 4-20 мА или по напряжению 0-10 В т.к. у преобразователя два аналоговых входа, которые можно использовать для задания скорости. Один аналоговый вход 0-20 или 4-20 мА, т.к. у преобразователя один аналоговый выход, который можно использовать для обратной связи с частотным преобразователем, считывания оборотов либо частоты. Два цифровых входа, на которые можно подавать сигналы с программируемых релейных выходов, выводить в контроллер данные о работе, готовности к работе или ошибке. Для контроля наличия сигнала на цифровых выходах контроллера через токоограничивающие резисторы установлены светодиоды.

#### <span id="page-17-0"></span>**2.1 Подбор материалов и компонентов**

Материалы и компоненты для создания стенда подбирались согласно поставленной задаче. Для создания стенда были использованы:

- пластик ПВХ 4мм, для изготовления основания;
- фанера 20 мм для увеличения жесткости основания в местах крепления двигателя и DIN рейки под преобразователь и прочее оборудование;
- частотный преобразователь ABB ACS 355;
- ПЛК Unitronics Vision 700
- электродвигатель;
- ключ безопасности;
- автоматические выключатель B6 и C2;
- управляемое по wifi или с пульта четырехканальное реле Sonoff 4ch pro;
- реле  $3CO$ ;
- дополнительный блок питания 220ACV/24DCV 0.75А
- дополнительный блок питания 220ACV/24DCV 3.2А
- лампы индикации;
- кнопки NO без фиксации, кнопки NO с фиксацией, кнопка NC без фиксации, кнопка аварийного останова, потенциометр 10 кОм;
- магнитный пускатель;
- DIN рейка;
- кабели и провода, клеммы кольцевые изолированные, наконечники НШВИ, клеммники WAGO
- стяжки монтажные, площадки для крепления кабеля самоклеящиеся, различные крепежные элементы: болты, гайки, шайбы, шурупы;
- провод USB COM для связи частотного преобразователя с ПК и использования программы ABB DriveWindow Light 2.

## <span id="page-18-0"></span>**2.1.1 Основание стенда**

Основание стенда выполнено из ПВХ пластика, в местах крепления двигателя и DIN рейки основание усилено ламинированной фанерой 20мм для увеличения жесткости. Данные материалы, для изготовления основания, выбраны ввиду их доступности, подходящих физических свойств, низкой стоимости, а самое главное, из-за простоты механической обработки. Для изготовления основания стенда не потребовалось какихлибо специализированных инструментов.

## <span id="page-18-1"></span>**2.1.2Частотный преобразователь ABB ACS 355**

Преобразователь был предоставлен Вирумааским Колледжем Таллиннского Технического Университета. Данный преобразователь относится к типоразмеру R0 по классификации ABB, имеет однофазное питание, может работать с электродвигателями мощностью до 0.37 кВт (Рисунок 2.5). Преобразователь частоты оснащен интеллектуальной панелью управления.

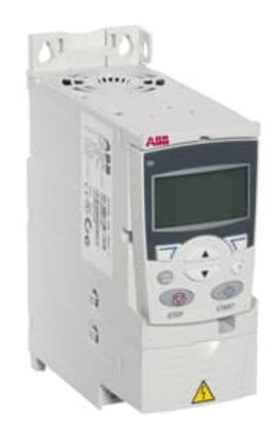

Рисунок 2.5 Частотный преобразователь ABB ACS355 [1]

### <span id="page-19-0"></span>**2.1.3 ПЛК [Unitronics Vision 700](https://klinkmann.ru/products/unitronics/vision/V700/)**

ПЛК Unitronics Vision 700 оснащен встроенным широким 7-дюймовым сенсорным дисплеем, что позволяет визуализировать управляемый процесс (Рисунок 2.7). Модель Vision 700 предлагает широкий спектр конфигураций точек ввода/вывода. Коммуникационные опции включают в себя Ethernet, протоколы сотовой связи и промышленные протоколы, такие как MODBUS, DF1 slave, BACnet, J1939, CANopen и т. д. Каждый контроллер поставляется, будучи оснащенным портом Ethernet, портом USB для программирования и портом RS-232. Данный контроллер был выбран в качестве управляющего устройства так как он был в наличии в Вирумааском Колледже Таллиннского Технического Университета, имеет достаточное количество входов и выходов, порт RS-232 и позволяет связываться с частотным преобразователем по протоколу MODBUS RTU, не используя дополнительных дорогостоящих модулей коммуникации. [11]

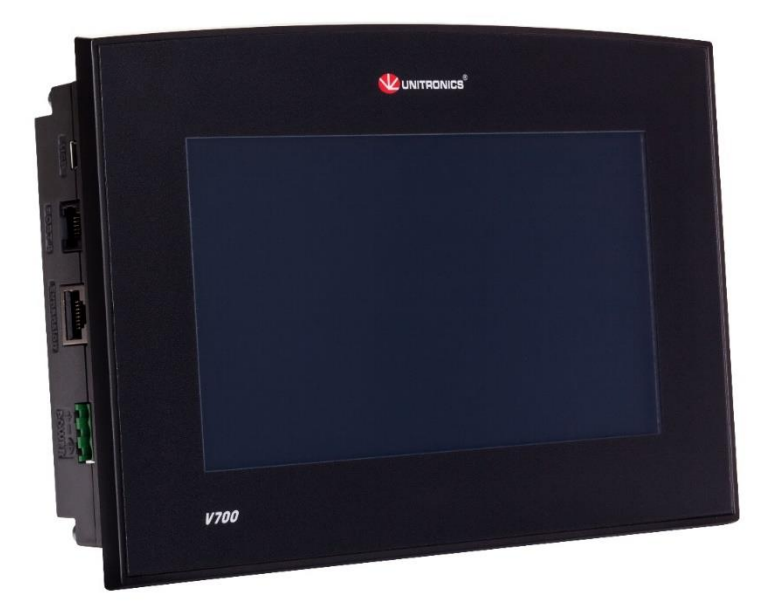

Рисунок 2.6 ПЛК Unitronics Vision 700 [3]

### <span id="page-19-1"></span>**2.1.4 Электродвигатель**

В стенде применен трехфазный асинхронный двигатель с короткозамкнутым ротором для частотно-регулируемого привода (Рисунок 2.7).

Технические характеристики двигателя [4]:

Выходная мощность: 0,18 кВт, 2780 об/мин при 230 В или 400 В, 50 Гц;

- Диапазон скоростей от инверторного питания: от 5 Гц, 278 об/мин до 100 Гц, 5560 об/мин;
- При длительной работе на частоте ниже 25 Гц номинальная мощность двигателя снижается;
- Диапазон скорости постоянной мощности: от 2780 об/мин до 5560 об/мин непрерывно;
- Ток полной нагрузки с соединениями по схеме Δ (треугольник) 230 В, 3 фазы: 0,87 А;
- Ток полной нагрузки с соединениями по схеме Y (звезда) 400 В, 3 фазы: 0,50 А;
- Крутящий момент: 0,61 Нм при 50 Гц;
- Эффективность: 67,3% (IE2);
- Коэффициент мощности: 0,75 при 50 Гц;
- Положение клеммной коробки: сверху;
- Степень защиты: IP55;
- Вал: диаметр 11 мм, длина 23 мм.

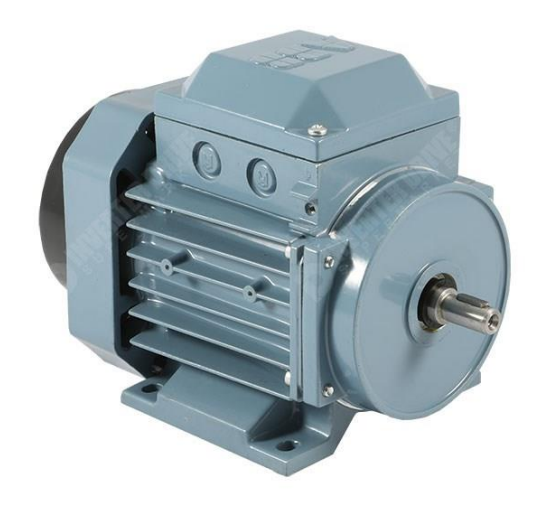

*Рисунок 2.7 Электродвигатель АBB* [5]

## <span id="page-20-0"></span>**2.1.5Ключ безопасности**

Ключ безопасности - устройство, предназначенное для коммутации электрической сети. Используется для отключения стенда от электрической сети во время сборки электрической схемы студентом. Для предотвращения несанкционированной подачи напряжения на стенд имеется возможность запереть ключ безопасности на замок. Замок снимается и питание подается только после проверки собранной схемы преподавателем. В стенде использован ключ безопасности с максимальной отключающей способностью 16А 400V.

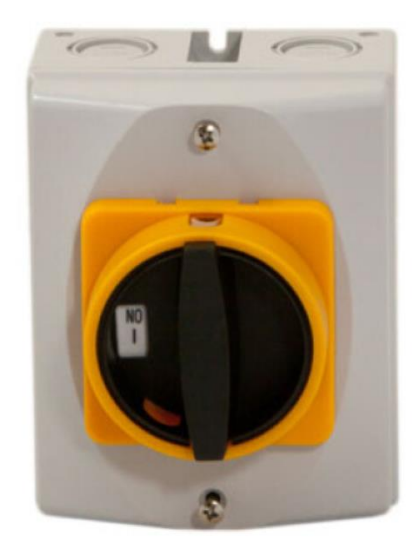

Рисунок 2.8 Ключ безопасности [6]

### <span id="page-21-0"></span>**2.1.6Автоматический выключатель**

Автоматический выключатель - устройство, предназначенное для защиты от токов перегрузки, и короткого замыкания. В стенде используются два автоматических выключатель на 6А с токовременной характеристикой B и на 2А с токовременной характеристикой С. B6 используется для защиты частотного преобразователя, а С2 для защиты блока питания контроллера. Подбор номинала автоматического выключателя для защиты частотного преобразователя произведен согласно таблице, из мануала на частотный преобразователь. Для защиты блока питания контроллера подобран автомат С2. По соотношению цены и качества были выбраны автоматические выключатель фирмы Schneider Electric серии ACTI9 (Рисунок 2.9).

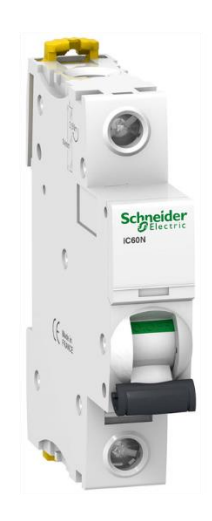

Рисунок 2.9 Автоматический выключатель [7]

## <span id="page-22-0"></span>**2.1.7 Sonoff 4ch pro**

Sonoff 4ch pro – это четырехканальное реле. Управляется по Wi-Fi с телефона, через приложение eWeLink или с пульта дистанционного управления (Рисунок 2.10). В стенде данное реле смонтировано на задней стенке, используется для имитации отказов, так называемая коробка для преподавателя, идея была подана руководителем дипломной работы. Один канал управляет магнитным пускателем и отключает электродвигатель от частотного преобразователя, тем самым имитируя обрыв фаз. Второй канал используется для отключения питания частотного преобразователя. Третий канал разрывает цепь питания катушки реле К1. Четвертый канал разрывает цепь кнопки S2, что при использовании трехпроводного макроса приводит к ошибке и блокировке пуска.

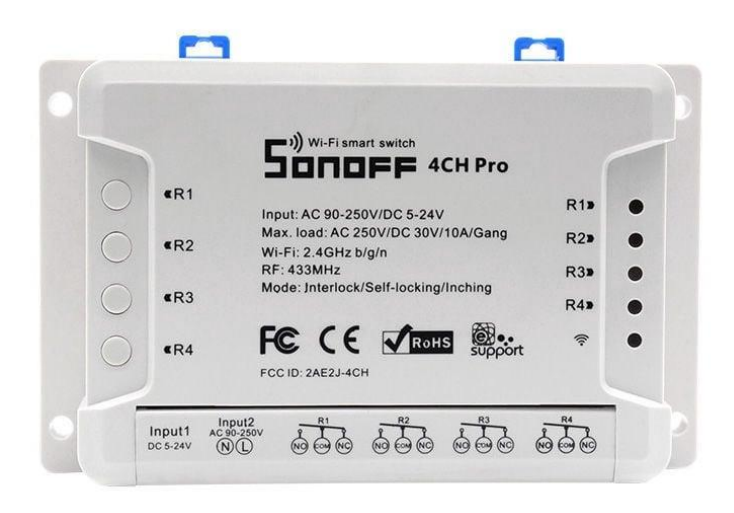

Рисунок 2.10 Sonoff 4ch pro [8]

## <span id="page-22-1"></span>**2.1.8 Реле 3СО**

В стенде применено реле Elesta SKR 115 A. Данное реле имеет 3 перекидных контакта, из которых на панель стенда выведено два, рабочий ток до 10А, управляющее напряжение 24VDC. Реле применяется для использования функции аварийного останова STO, смонтировано на DIN рейке с лицевой стороны, справа от частотного преобразователя.

#### <span id="page-23-0"></span>**2.1.9Магнитный пускатель**

В стенде применен магнитный пускатель фирмы Eaton (Рисунок 2.11). Пускатель 3хполюсный, со встроенным вспомогательным контактом NO, рабочий ток до 7А, управляющее напряжение 230VAC. В стенде пускатель применяется для имитации обрыва фаз двигателя управляется через реле Sonoff 4ch pro. Смонтирован на задней стенке стенда.

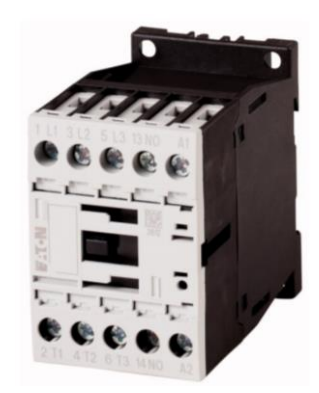

Рисунок 2.11. Магнитный пускатель [9]

### <span id="page-23-1"></span>**2.1.10 Блок питания 220ACV/24DCV**

Блок питания смонтирован на задней стенке стенда, запитан от автомата F1, 24VDC выведены через втычные контакты на внешнюю панель (Рисунок 2.12). Блок питания имеет выходную мощность 18 ВТ. Может использоваться для питания катушки реле, использования функции STO с внешним питанием, использования цифровых входов частотного преобразователя от внешнего источника питания.

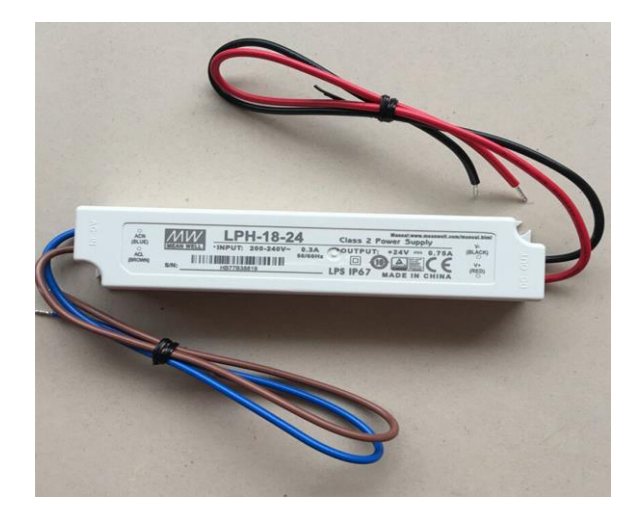

Рисунок 2.12 Блок питания 220 ACV/24DCV

Блок питания EDR-75-24 установлен на DIN-рейке с лицевой стороны стенда, используется для питания контроллера. Выходная мощность данного блока составляет 75Вт, потребляемый ток 1.6А (Рисунок 2.13).

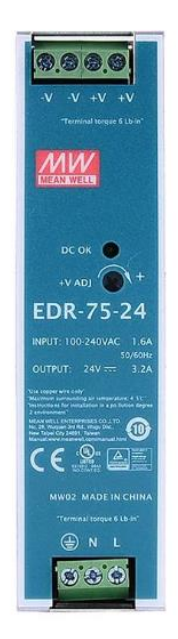

Рисунок 2.13 Блок питания контроллера

#### <span id="page-24-0"></span>**2.1.11 Управление и индикация**

Для управления частотным преобразователем на основании стенда смонтирована одна кнопка с NC контактом, шесть кнопок без фиксации с NO контактами, 5 кнопок с фиксацией с NC контактом, номинальное напряжение используемых кнопок 230 В, рабочий ток до 2А, кнопка аварийного останова, в которой находится по одному NO и NC контакту, кнопка используется для работы с функцией STO, номинальный рабочий ток кнопки 0.75 А, номинальное напряжение 230 В. Так же на стенде смонтирован потенциометр на 10 кОм с линейной характеристикой изменения сопротивления от угла поворота рукоятки. Потенциометр применяется для ручной регулировки скорости вращения электродвигателя.

#### <span id="page-24-1"></span>**2.1.12 Кабели, провода, клеммы, крепежные элементы**

Для подключения питания от сети в стенде применен гибкий кабель H05RR-F 3G1.5, с защитой от плохих погодных условий и масел. Подходит для использования в сухих и влажных помещениях где риск механического повреждения средний. [12]

Для подключения частотного преобразователя после ключа безопасности применен кабель CYKY-L 3G1.5, двигатель к частотному преобразователю подключен кабелем CYKY-L 4G1.5, данные кабели предназначены для стационарной инсталляции, прокладки в каналах в сырых и сухих помещениях, так же для ввода электрического снабжения. [13]

Провод H07V-K 1,5MM, черный и H07V-K 0.75MM, красный. Провод предназначен для стационарной электрической инсталляции, провод используется для подключения оборудования малой мощности, для управления и монтажа контроля электрических схем приборов. Для крепления кабелей и проводов на стойках и основании стенда применены кабельные стяжки и кабельные площадки самоклеящиеся.

Наконечники НШВИ предназначены для оконцевания методом опрессовки гибких многопроволочных медных проводников. Трансформируют концы многожильных проводов в монолитные штифты. Современная альтернатива облуживанию концов многожильных проводников при подсоединении к клеммам. В стенде используются наконечники для сечения провода 1.5 мм2 и 0.75 мм2. [14]

Клеммы кольцевые изолированные 4мм и 6мм, применены для присоединения проводов к втычным контактам. Данные клеммы обжимаются на проводе, что сильно ускоряет монтаж и избавляет от опасности перегрева и оплавления корпусов кнопок и клеммников при пайке.

## <span id="page-25-0"></span>**2.2 Изготовление учебного стенда**

После подбора и покупки компонентов был осуществлена сборка стенда, который представлен на рисунке 2.14.

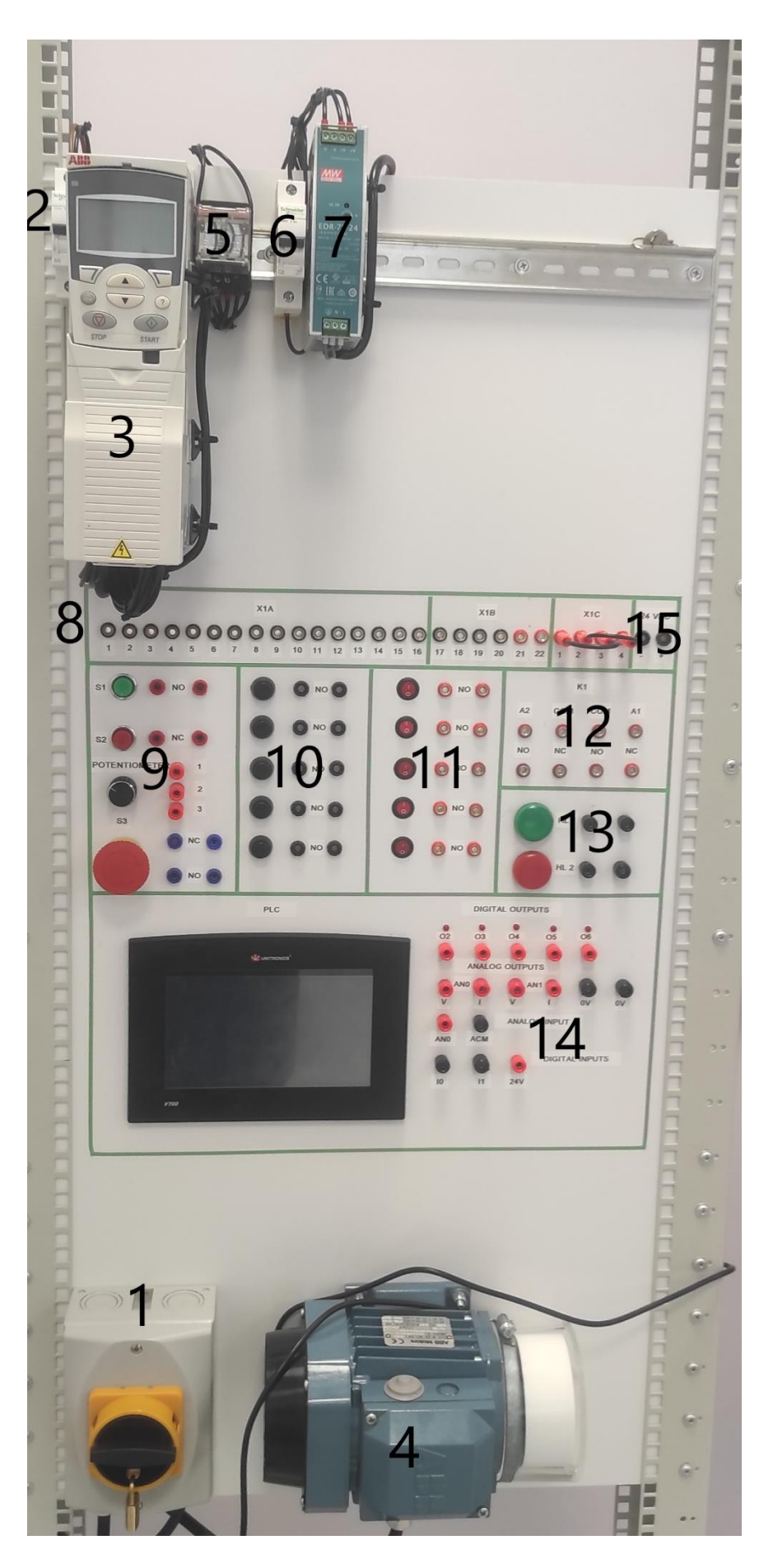

Рисунок 2.14 Общий вид учебного стенда

На лицевой стороне стенда смонтированы:

- 1) Ключ безопасности;
- 2) Защитный автомат частотного преобразователя;
- 3) Частотный преобразователь;
- 4) Электродвигатель;
- 5) Реле К1;
- 6) Защитный автомат блока питания контроллера;
- 7) Блок питания контроллера;
- 8) Клеммный ряд частотного преобразователя;
- 9) Панель управления для 3-проводной макрос и функции STO;
- 10) Кнопки NO без фиксации;
- 11) Переключатели NO с фиксацией;
- 12) Контакты реле К1;
- 13)Лампы индикации;
- 14) Контроллер с выведенными на панель разъемами входов и выходов;
- 15)Контакты дополнительного блока питания.

## <span id="page-27-0"></span>**2.3 Возможные практические работы**

Данный учебный стенд предназначен для обучения студентов Вирумааского Колледжа работе с частотным преобразователем.

В ходе проведения практических работ на данном учебном стенде студенты научаться:

- 1) самостоятельно собирать учебную установку согласно электрическим схемам;
- 2) настраивать частотный преобразователь с панели управления;
- 3) настраивать частотный преобразователь используя программу Drive Window Light 2;
- 4) программировать контроллер Unitronics и создавать визуализацию в программной среде VisiLogic для управления частотным преобразователем.

## <span id="page-28-0"></span>**3 РАБОТА С УЧЕБНЫМ СТЕНДОМ**

## <span id="page-28-1"></span>**3.1 Использование панели управления**

В стенде применена интеллектуальная панель.

### <span id="page-28-2"></span>**3.1.1 Общие сведения**

Основные особенности интеллектуальной панели управления (Рисунок 3.1) [1]:

- Алфавитно-цифровая панель управления с ЖК-дисплеем
- Выбор языка для вывода информации на дисплей
- Мастер запуска для упрощения ввода привода в эксплуатацию
- Функция копирования значения параметров можно копировать в память панели управления с целью последующего переноса в другие приводы либо для создания резервной копии данных конкретной системы;
- Функция контекстно-зависимой справки;
- Часы реального времени.

![](_page_28_Picture_11.jpeg)

*Рисунок 3.1 Интеллектуальная панель управления частотным преобразователем* [1]

1) Светодиод состояния – зеленое свечение при нормальной работе. Если светодиод мигает –предупреждение о неисправности, светится красным – неисправность.

- 2) ЖК-дисплей разделен на три основных информационных поля.
	- a. Строка состояния переменная, зависит от режима работы
	- b. Средняя часть переменная, обычно показывает значения сигналов и параметров, меню или списки. В ней отображаются также отказы и предупреждения.
	- c. В нижней строке указываются текущие функции двух программируемых кнопок, а также время (если включен вывод времени).
- 3) Программируемая кнопка 1 функция зависит от контекста. Текст в левом нижнем углу ЖК-дисплея показывает функцию.
- 4) Программируемая кнопка 2 функция зависит от контекста. Текст в правом нижнем углу ЖК-дисплея показывает функцию.
- 5) Перемещение вверх по меню или списку, отображаемому в средней части дисплея. Увеличение значения, если выбран параметр. Увеличение задания, если выделен правый верхний угол. При продолжительном нажатии на кнопку происходит ускоренное изменение величины.
- 6) Перемещение вниз по меню или списку, отображаемому в средней части дисплея. Уменьшение значения, если выбран параметр. Уменьшение задания, если выделен правый верхний угол. При продолжительном нажатии на кнопку происходит ускоренное изменение величины.
- 7) LOC/REM переключение режимов местного и дистанционного управления приводом.
- 8) Справка при нажатии этой кнопки выводится контекстно-зависимая справка. Информация, выводимая на дисплей, относится к объекту, выделенному в данный момент в средней части дисплея.
- 9) STOP останов привода в режиме местного управления.
- 10)START пуск привода в режиме местного управления.

#### <span id="page-29-0"></span>**3.1.2 Эксплуатация панели управления**

Работа с панелью управления осуществляется с помощью меню и кнопок. Среди кнопок имеются две программируемые контекстно-зависимые кнопки, текущие функции которых указывает текст, выводимый на дисплей над каждой из кнопок. Выбор опции, например, режима работы или параметра, осуществляется путем прокрутки с помощью кнопок со стрелками вверх и вниз до выделения опции на дисплее (в негативном изображении) и последующего нажатия соответствующей программируемой кнопки. Правая программируемая кнопка, обычно служит для входа в режим, принятия варианта выбора или сохранения изменений. Левая программируемая кнопка используется для отмены сделанных изменений и возврата на предыдущий уровень работы. [1]

Интеллектуальная панель управления имеет девять режимов работы [1]:

- Режим вывода;
- Режим параметров;
- Режим мастеров;
- Режим измененных параметров,
- Режим журнала отказов;
- Режим времени и даты;
- Режим копирования параметров;
- Режим настройки входов/выходов;
- Режим отказа.

При возникновении неисправности или появлении предупреждения панель управления автоматически переходит в режим отказа, отображая неисправность или предупреждение. Сигналы отказов или предупреждений можно сбросить в режимах вывода или отказа. В исходном состоянии панель находится в режиме вывод, в этом режиме можно запускать, останавливать привод, изменять направление вращения, переключать режимы местного и дистанционного управления, изменять задание и контролировать до трех действительных значений. Для выполнения других задач необходимо перейти в главное меню и выбрать в меню соответствующий режим. Строка состояния показывает название текущего меню, режима, пункта или состояния. [1]

#### <span id="page-30-0"></span>**3.1.3Как выполняются наиболее распространенные задачи**

Как получить справку?

Для получения справки нужно нажать кнопку 8 (Рисунок 3.1), чтобы получить контекстно-зависимую справку по выделенному объекту. Если для данного объекта имеется справочная информация, она отображается на дисплее. Если виден не весь текст, прокручивайте строки с помощью кнопок вверх и вниз. [1]

Пуск и останов привода и переключение местного и дистанционного управления возможны в любом режиме. Чтобы привод можно было запустить или остановить, он должен находиться в режиме местного управления. [1]

Для переключения дистанционного (в строке состояния отображается REM) и местного (в строке состояния — LOC) управления нужно нажать кнопку 7 (Рисунок 3.1). Включение режима местного управления может быть запрещено с помощью параметра 1606 БЛОКИР. МЕСТН. При самой первой подаче питания на привод устанавливается режим

дистанционного управления (REM) и управление осуществляется через входы/выходы. Для переключения в режим местного управления (LOC), т. е. для управления приводом с панели управления, нужно нажать кнопку 7 (Рисунок 3.1). Результат зависит от продолжительности нажатия на кнопку. Если кнопку сразу отпустить (на дисплее мигает текст «Переключение на режим местного управления», привод остановится. Если держать кнопку примерно 2 секунды, привод продолжит работу. В этом случае привод копирует текущее состояние работы/останова и величину задания и использует их в качестве начальных значений для настроек местного управления. Для останова привода в режиме местного управления нужно нажать кнопку Stop. Стрелка на дисплее в строке состояния прекратит вращение. Для пуска привода в режиме местного управления нужно нажать кнопку Start. Стрелка в строке состояния начнет вращаться. Она отображается пунктиром, пока скорость привода не достигнет заданного значения. [1]

## <span id="page-31-0"></span>**3.2 DriveWindow Light.**

DriveWindow Light – это простой в использовании программный инструмент, используемый на протяжении всего жизненного цикла привода: для запуска, мониторинга и настройки производительности приводов ABB (Рисунок 2.2). [10]

Основные функции DriveWindow Light [10]:

- показывать актуальное состояние подключенного привода;
- редактировать и показывать параметры привода;
- сохранение и загрузка параметров привода;
- резервное копирование и восстановление параметров привода;
- автономная настройка параметров привода;
- графический мониторинг сигналов привода;
- цифровой мониторинг сигналов привода;
- запускать тесты привода;
- управление приводом;
- Plug 'n Play подключение привода.

![](_page_32_Picture_0.jpeg)

Рисунок 3.2 Рабочее окно программы Drive Window Light 2

Привод к компьютеру подключается через последовательный порт по протоколу RS-232, но к сожалению, производители компьютерной техники отказались от устаревшего, по их мнению, последовательного порта, СОМ порт стал опцией. Поэтому для подключения частотного преобразователя к компьютеру, необорудованному последовательным портом требуется ABB OPCA-02 адаптер, который подключается через USB порт, но срок поставки этого адаптера оказался слишком долгим, поэтому пришлось использовать более и доступное устройство, которое эмулирует COM порт, используя порт USB, а именно переходник USB – COM, на чипе CH340. Переходник был куплен, провод COM – RJ-45 изготовлен самостоятельно (Рисунок 3.3), связь компьютера с частотным преобразователем налажена. Программа интуитивно очень понятна и проста в использовании, поэтому студентам предлагается ознакомиться с ней самостоятельно.

n.

p

![](_page_32_Figure_3.jpeg)

Рисунок 3.3 Конфигурация контактов разъема RS232 для подключения частотного преобразователя к ПК [1]

Данную программу удобно использовать для подготовки стенда к учебной работе. Можно заранее сконфигурировать файлы с настройками частотного преобразователя под разные практические работы, чтобы не тратить много времени на настройку преобразователя вручную с панели управления.

## <span id="page-33-0"></span>**3.3 Практическая работа "3-проводной макрос"**

Пуск и останов привода производится при помощи кнопок, изменение скорости вращения привода происходит при помощи потенциометра либо кнопками с использованием фиксированных скоростей, так же имеется реверс. Данный макрос может применяться в устройствах где требуется ручное управление процессом, например, в неавтоматизированных металлообрабатывающих или деревообрабатывающих станках.

## <span id="page-33-1"></span>**3.3.1 Цели практической работы**

Основные цели проведения практической работы:

- ознакомление студентов с устройством и работой частотного преобразователя;
- приобретение навыков собирать учебную установку согласно прилагаемым электрическим схемам;
- получение практических навыков по настройке частотного преобразователя

### <span id="page-33-2"></span>**3.3.2 Техника безопасности**

Основные указания по технике безопасности при выполнении практических работ:

- запрещается выполнять какие-либо работы по сборке электрической схемы при подключённом сетевом питании. При выполнении работ привод должен быть отключен ключом безопасности, ключ безопасности заперт на замок;
- при проведении практических работ используется опасное для жизни напряжение;
- опасное напряжение присутствует на силовых клеммах U1, N1, W1, U2, V2, W2 и BRK+ и BRK- даже в том случае, когда электродвигатель остановлен;

• при выполнении работ необходимо использовать только безопасные провода, которые входят в комплект стенда. Необходимо убедиться в целостности проводов и проследить за тем, чтобы не возникло короткого замыкания;

 следует убедиться, что в установке использованы защитные приспособления для вращающихся частей двигателя и проверить, прочно ли они закреплены. Также следует проверить надежность крепления электродвигателя к стенду;

 перед подачей напряжения на стенд следует убедиться в правильности соединения используемого оборудования. После контроля преподавателем собранной схемы, разрешается снятие замка с ключа безопасности и подача напряжения на стенд;

 необходимо соблюдать общие правила и инструкции по использованию электротехнического оборудования.

#### <span id="page-34-0"></span>**3.3.3 Порядок выполнения работы**

Ход выполнения практической работы:

- 1) собрать электрическую схему STO;
- 2) собрать электрическую схему 3-проводной макрос;
- 3) подать напряжения питания на частотный преобразователь;
- 4) настроить частотный преобразователь;
- 5) опробовать в работе установку.

#### <span id="page-34-1"></span>**3.3.4Функция Safe torque off (STO) (Безопасное отключение момента)**

Функция безопасного отключения крутящего момента STO может использоваться для цепей безопасности, останавливающих работу привода в случае опасности (например, срабатывания аварийных кнопок). Данная функция также может использоваться для предотвращения нежелательного запуска во время выполнения работ в неэлектрической части машинного оборудования, не требующих прекращения подачи питания на привод.  $[1]$ 

Функция безопасного отключения крутящего момента не отключает частотный преобразователь от напряжения. При включении функция безопасного отключения крутящего момента блокирует управляющее напряжение силовых полупроводниковых приборов выходной ступени привода, что препятствует формированию приводом крутящего момента, необходимого для вращения двигателя. Если двигатель работает в момент включения функции безопасного останова, он будет остановлен выбегом. [1]

Для запуска электродвигателя цепь STO должна быть замкнута, это можно обеспечить несколькими способами:

1) клеммник X1C на внешней панели стенда, соединить контакты 1-3 и 2-4 между собой перемычками (Рисунок 3.4);

![](_page_35_Picture_3.jpeg)

Рисунок 3.4 Подключение цепи STO c использованием перемычек

2) собрать цепь управления STO используя внутренний источник питания частотного преобразователя для цепи STO (Рисунок 3.5). На панели стенда будем использовать кнопку аварийного останова S3, реле К1, выход внешнего блока питания. Цепь управления реле питается от внешнего источника питания.

![](_page_35_Figure_6.jpeg)

Рисунок 3.5 Цепь STO (использование внутреннего источника питания)

Как выглядит коммутация цепи STO с использованием внутреннего источника питания можно ознакомиться на рисунке 3.6.

![](_page_36_Picture_0.jpeg)

Рисунок 3.6 Коммутация цепи STO

3) Собрать цепь STO используя внешний источник питания (Рисунок 3.7), кнопку аварийного останова S3 и реле К1.

![](_page_36_Figure_3.jpeg)

Рисунок 3.7 Цепь STO (использование внешнего источника питания)

![](_page_36_Picture_5.jpeg)

Рисунок 3.8 Коммутация цепи STO

## <span id="page-37-0"></span>**3.3.5 Электрическая схема 3-проводной макрос**

Электрическая схема 3-проводный макрос представлена на рисунке 3.9 (на схеме не показана цепь STO).

Для сборки схемы (Рисунок 3.10) на панели стенда нужно использовать клеммный ряд частотного преобразователя (рис 2.14 позиция 8), панель управления для 3-проводной макрос и функции STO (рис 2.14 позиция 8), реле К1 (рис 2.14 позиция 12), лампы индикации (рис 2.14 позиция 13).

![](_page_37_Figure_3.jpeg)

Рисунок 3.9 Схема электрических соединений 3-проводной макрос [1]

С коммутировать схему можно как показано на рисунке 3.10

![](_page_38_Picture_0.jpeg)

Рисунок 3.10 Коммутация схемы 3-проводной макрос

## <span id="page-38-0"></span>**3.3.6 Настройка привода**

Для настройки привода лучше применить, программу мастер запуска (необходима интеллектуальная панель управления). Мастер запуска направляет пользователя при выполнении процедуры запуска, помогая вводить в привод требуемые данные (значения параметров). Программа также проверяет правильность введенных данных (т. е. нахождение их значений в допустимых пределах). Программа мастера запуска вызывает другие программы-помощники, каждая из которых направляет пользователя при задании соответствующего набора параметров. [1]

В зависимости от выбора, сделанного в прикладной задаче (параметр 9902 ПРИКЛ. МАКРОС), мастер запуска определяет, какую последующую задачу он предложит выполнить, обычно последовательность такова: выбор языка, установка параметров двигателя, приложение, дополнительные модули, регулирование скорости EXT1, регулирование скорости EXT2, управление пуском/остановом, таймерные функции, защитные функции, выходные сигналы. [1]

![](_page_38_Picture_94.jpeg)

Таблица 1 Список задач и соответствующие параметры привода [1]

![](_page_39_Picture_172.jpeg)

![](_page_40_Picture_164.jpeg)

![](_page_41_Picture_119.jpeg)

В таблице 2 указаны условия выбора скорости для 3-проводной макрос и номер параметра в настройках частотного преобразователя для выбора оборотов фиксированных скоростей.

*Таблица 2 выбор фиксированных скоростей 3-проводной макрос [1]*

| DI4 | DI5 | Управление (параметр)                       |
|-----|-----|---------------------------------------------|
|     | n   | Задание скорости с<br>аналогового входа AL1 |
|     | O   | Скорость 1 (1202)                           |
|     |     | Скорость 2 (1203)                           |
|     |     | Скорость 3 (1204)                           |

Если вход останова (DL2) неактивен (сигнал отсутствует), кнопки пуска/останова на панели управления не действуют.

При использовании данного макроса может использоваться до трех фиксированных скоростей (Таблица 2). Скорость вращения двигателя задается комбинацией сигналов на входах DL4, DL5. При отсутствии сигнала на входах DL4, DL5 скорость задается с аналогового входа AL1.

## <span id="page-42-0"></span>**4 УПРАВЛЕНИЕ ЧАСТОТНЫМ ПРЕОБРАЗОВАТЕЛЕМ С КОНТРОЛЛЕРА**

Для управления частотным преобразователем с контроллера в настройках частотного преобразователя нужно выбрать макрос потенциометра двигателя. Этот макрос обеспечивает экономически эффективный интерфейс для подключения программируемых логических контроллеров, который позволяет регулировать скорость привода, используя только цифровые сигналы. Для выбора макроса нужно установить параметра 9902 ПРИКЛ. МАКРОС равным 4 (Ц-ПОТЕНЦИОМ.). Коммутация частотного преобразователя с контроллером показана на рисунке 4.1 [1]

![](_page_42_Picture_2.jpeg)

Рисунок 4.1 Коммутация преобразователя частоты с контроллером

## <span id="page-42-1"></span>**4.1 Программирования контроллера для управления частотным преобразователем**

Программирование контроллера Unitronics Vision 700 осуществляется в программной среде VisiLogic.

### **4.1.1 Программирование кнопок**

<span id="page-43-0"></span>Первые 5 нетворков программы (Рисунок 4.2) содержат программный код для HMI кнопок, которые реализованы на Start-up дисплее.

![](_page_43_Figure_2.jpeg)

Рисунок 4.2 HMI кнопки

На Start-up дисплее (Рисунок 4.3) реализованы 5 кнопок управления двигателем. Кнопка перехода на следующий дисплей. И окно отображения числового значения, на которую выводятся показания частоты.

![](_page_43_Figure_5.jpeg)

Рисунок 4.3 Start-up дисплей

При нажатии на кнопку Start/stop, MB 10 (Memory Bit) к которой он привязан переходит из состояния «0» в «1»

Изменение состояния MB 10 с  $\&0\%$  на  $\&1\%$  активирует элемент Toggle, переводит его состояния из «0» в «1». Изменение состояния происходит по переднему фронту сигнала, что исключает дребезг (Рисунок 4.4, 4.5).

![](_page_44_Figure_1.jpeg)

Рисунок 4.4 Positive transition contact

![](_page_44_Picture_3.jpeg)

Рисунок 4.5 Toggle

Positive transition contact использован для активации элемента Toggle. В свою очередь к элементу Toggle можно назначить MB, SB, O. В данном случае назначен бинарный выход О2. При активации выхода О2 происходит включение мотора. Мотор работает пока состояние выхода О2 «1». Такая же логика использована для включения реверса.

Выходы О4 и О5 использованы для увеличения и уменьшения оборотов двигателя. При нажатии на кнопки «Speed Up» «Speed Down» происходит активация привязанных к ним МВ12 и МВ13 соответсвенно. МВ12 и МВ13 активируют О4 и О5 (переводят состояние выхода из «0» в «1»), дают команду частотному преобразователю увеличить или уменьшить обороты двигателя.

## **4.1.2 Программирование аналогового входа**

<span id="page-44-0"></span>Нетворк 6 программы содержит элемент «Linearization» (Рисунок 4.6).

| MI 12 |  |  |  | MI 14 |       |  | ٠ |
|-------|--|--|--|-------|-------|--|---|
| speed |  |  |  |       | inear |  |   |

Рисунок 4.6 Элемент Linearization

Этот элемент нужен для настройки аналогового входа. Аналоговый вход использует стандартный сигнал 4…20 мА. Который необходимо настроить таким образом, чтобы 4 мА соответствовали скорости вращения 0 Гц, а 20 мА соответствовали 50 Гц (Рисунок 4.7).

![](_page_45_Figure_0.jpeg)

Рисунок 4.7 Настройки линеаризации аналогового входа

Элемент «Linearization» имеет 5 входных и 1 выходной параметр:

- Х1 Linear conversion X1 value. Начало шкалы параметра Х.
- Y1 Linear conversion Y1 value. Начало шкалы параметра Y.
- Х2 Linear conversion X2 value. Конец шкалы параметра Х.
- Y2 Linear conversion Y2 value. Конец шкалы параметра Y.
- Х Входная величина
- Y Результат линеаризации.

Х – Переменная MI12, привязанная к аналоговому входу. Привязать переменную к аналоговому входу можно через раздел HW Configuration, Analog Input. Привязать переменную к аналоговому входу можно через раздел HW Configuration, Analog Input (Рисунок 4.7)

| 业             | Vision<br>Samba              |          | V200-18-E46B |                        |      |    |        |   |                                                                                     |                               |
|---------------|------------------------------|----------|--------------|------------------------|------|----|--------|---|-------------------------------------------------------------------------------------|-------------------------------|
|               | Snap-in I/O                  |          |              |                        |      |    |        |   | 十 Digital Inputs   十 Digital Outputs   1 Analog Inputs   1 Analog Outputs   2 High! |                               |
|               | A                            |          |              |                        |      |    |        |   |                                                                                     | $\left\vert \cdot\right\vert$ |
|               | None                         |          | No. Type:    | Filter                 | Mode | Op | Addr   | Œ | <b>Description</b>                                                                  |                               |
|               |                              |          | $4-20mA$     | No filter              |      | MI | 12     |   | speed                                                                               |                               |
|               | V200-18-E1                   |          | None         | No filter              |      |    |        |   |                                                                                     |                               |
|               |                              |          | None         | No filter              |      |    |        |   |                                                                                     |                               |
|               |                              |          | None         | No filter              |      |    |        |   |                                                                                     |                               |
|               | V200-18-E1B                  |          | None<br>None | No filter<br>No filter |      |    |        |   |                                                                                     |                               |
|               |                              |          | None         | No filter              |      |    |        |   |                                                                                     |                               |
|               |                              |          | None         | No filter              |      |    |        |   |                                                                                     |                               |
|               | V200-18-E2B                  |          | None         | No filter              |      |    |        |   |                                                                                     |                               |
|               |                              |          |              |                        |      |    |        |   |                                                                                     |                               |
|               | V200-18-E3/4XB               | ×        | POS US       | <b>MAX COW</b>         |      |    |        |   |                                                                                     |                               |
|               |                              | š        |              |                        |      |    | 100000 |   |                                                                                     |                               |
| <b>PERSON</b> |                              |          |              |                        |      |    |        |   |                                                                                     |                               |
|               | V200-18-E5B                  |          | <b>O1</b>    |                        |      |    |        |   |                                                                                     |                               |
|               | <b>GEORGIA</b>               | i<br>UT. |              |                        |      |    |        |   | 01385220                                                                            |                               |
| بس            | I/O Expansions<br>Remote I/O | ×        |              |                        |      |    |        |   |                                                                                     |                               |
| Я.            | Inverters                    |          |              |                        |      |    |        |   |                                                                                     |                               |
|               |                              |          |              |                        |      |    |        |   |                                                                                     |                               |

Рисунок 4.8 HW Configuration, Analog Input

Данный контроллер Unitronics Vision 700, имеет 10 битный аналоговый вход. Это значит, что входной сигнал делится на 1024 части. Т.к. в данной работе использован аналоговый сигнал 4…20 мА, а не 0…20 мА, то часть диапазона (от 0 до 4 мА) не используется при линеаризации сигнала, и в конечном итоге мы в своем распоряжении имеем только 820 частей.

Выходной параметр Y – результат работы блока «Linearization» записывается в MI 14.

Т.к. частотный преобразователь при 0 Гц на аналоговом выходе имеет 4.3 мА, то для того что бы на экране контроллера были показания 0 Гц, параметр Х1 установлено значение 219.

## **4.1.3 Программирование аналоговго выхода**

<span id="page-46-0"></span>Нетворк 7 программы содержит элемент «Linearization» (Рисунок 4.9).

![](_page_46_Figure_2.jpeg)

*Рисунок 4.9 Элемент Linearization*

Этот элемент нужен для настойки аналогового выхода. В данном проекте использован аналоговый выход со стандартным сигналом 0…10 В (Рисунок 4.10).

| • Linearization |            |         |                | calculation is close to the value FFFFFFFF.<br>Click on the Help button for more information. |    |        | Note that you cannot use the Linearization function if the value of an input or an intermediate |
|-----------------|------------|---------|----------------|-----------------------------------------------------------------------------------------------|----|--------|-------------------------------------------------------------------------------------------------|
| Params          | Func:      | Operand | <b>Address</b> | Œ                                                                                             | ÆС | Format | Description                                                                                     |
|                 | X1         | D#      | 0              |                                                                                               |    | DEC.   | <b>Linear conversion: X1 Value</b>                                                              |
|                 | Y1         | D#      | n              |                                                                                               |    | DEC.   | Linear conversion: Y1 Value                                                                     |
| IN.             | $\times 2$ | D#      | 5000           |                                                                                               |    | DEC.   | Linear conversion: X2 Value                                                                     |
|                 | Y2.        | D#      | 4095           |                                                                                               |    | DEC.   | Linear conversion: Y2 Value                                                                     |
|                 |            | MI      | 13             | $\mathbf{0}$                                                                                  |    | DEC.   | Linear conversion: X1 Value                                                                     |
| OUT             |            | MI      | 15             |                                                                                               |    | DEC.   | Linear conversion: Y (result) AO                                                                |
|                 |            |         |                |                                                                                               |    |        | OK<br>Cancel<br>Help                                                                            |

Рисунок 4.10 Настройки линеаризации аналогового выхода

Элемент «Linearization» для аналогового выхода так же имеет 5 входных и 1 выходной параметр.

- Х1 Linear conversion X1 value. Начало шкалы параметра Х.
- Y1 Linear conversion Y1 value. Начало шкалы параметра Y.
- Х2 Linear conversion X2 value. Конец шкалы параметра Х.
- Y2 Linear conversion Y2 value. Конец шкалы параметра Y.
- X Входная величина
- Y Результат линеаризации.

Х – Переменная MI 13 содержит входное значение для Элемента «Linearization». Выходной параметр Y – результат работы блока «Linearization» записывается в MI 15. Привязать переменную к аналоговому выходу можно через раздел HW Configuration, Analog Output.

Данный контроллер Unitronics Vision 700, имеет 14 битный аналоговый выход. Это значит, что выходной сигнал делится на 4096 частей, поэтому Y2 =4095.

Входная величина Х (переменная MI 13) должна иметь значение от 0 до 5000.

В нетворках 8 и 9 (Рисунок 4.11) с помощью элементов Positive transition contact и математических блоков ADD и SUB в переменную MI 13 прибавляется или вычитается значение 250, таким образом реализовано управление аналоговым выходом контроллера.

| ě  |                           |                                            |
|----|---------------------------|--------------------------------------------|
|    | <b>MB17</b>               |                                            |
|    |                           |                                            |
|    |                           |                                            |
|    |                           |                                            |
|    | <b>ENO</b><br>P<br>EN     | ENO<br>ΕN                                  |
|    | A < B                     | ADD                                        |
|    |                           |                                            |
| 8  | MI 13 [0]<br>Linear<br>Δ  | MI 13 [0]<br>Linear<br>MI 13 [0]           |
|    |                           | Linear                                     |
|    |                           |                                            |
|    |                           |                                            |
|    | D#4760<br>łв              | D# 250<br>B                                |
|    |                           |                                            |
|    |                           |                                            |
|    |                           |                                            |
| €□ |                           |                                            |
|    | <b>MB 18</b>              |                                            |
|    |                           |                                            |
|    |                           |                                            |
|    |                           |                                            |
|    | <b>ENO</b><br>4 P<br>EN   | <b>ENO</b><br>EN                           |
|    | A > B                     | <b>SUB</b>                                 |
|    |                           |                                            |
|    | MI 13 [0]<br>Linear<br>۱۵ | MI 13 [0]<br>Linear<br>MI 13 [0]<br>C<br>۵ |
| 9  |                           | Linear                                     |
|    |                           |                                            |
|    |                           |                                            |
|    | D#0<br>łв                 | D# 250<br>lв                               |
|    |                           |                                            |
|    |                           |                                            |

Рисунок 4.11 Управление аналоговым выходом контроллера

Переменные MI это 16 битные переменные, их значения могут быть от -32768 до 32768, т.к. MI13, которая используется на данном участке программы, не должна выходить за диапазон 0 до 5000, то его необходимо ограничить. Ограничения можно реализовать с помощью элементов Less Than (рис. 4.12) и Greater Than (рис. 4.13).

![](_page_47_Figure_3.jpeg)

Рисунок 4.12 Элемент Less Than

![](_page_47_Figure_5.jpeg)

*Рисунок 4.13 Элемент Greater Than*

На дисплее Analog Output Display расположены 2 HMI кнопки + и - они привязаны к МВ17 и МВ18 (рис. 4.14).

![](_page_47_Picture_8.jpeg)

Рисунок 4.14 Analog Output Display

При нажатии на кнопку +, соответствующий кнопке бит МВ17 переходит в состояние «1». От элемента Positive Transition Contact на элемент Less Than приходит «1» и если значение переменной MI 13 меньше 4760, то «1» переходит на следующий блок ADD. Этот блок к значению MI 13 прибавляет 250. И сумму записывает в ту же MI 13.

![](_page_48_Figure_0.jpeg)

Рисунок 4.15 Логика работы кнопки +

В двух словах, при каждом нажатии на кнопку + мы прибавляем к значению MI 13 по 250, тем самым повышаем значения аналогового выхода увеличиваем частоту вращения мотора (Рисунок 4.15).

По такой же логике работает кнопка -. При каждом нажатии на кнопку - мы вычитаем из значения MI 13 по 250, тем самым уменьшаем значения аналогового выхода и уменьшаем частоту вращения мотора (Рисунок 4.16).

![](_page_48_Figure_4.jpeg)

Рисунок 4.16 Логика работы кнопки –

Для того что бы быстро остановить мотор на Analog Output Display реализована кнопка Stop (Рисунок 4.17). При нажатии на кнопку стоп, привязанный к ней МВ20 переходит в «1». после этого элемент STORE записывает в переменную MI 13 значение «0». Элемент RESET Coil (Рисунок 4.18) сбрасывает бинарный выход О2.

![](_page_48_Figure_7.jpeg)

Рисунок 4.17 Логика работы кнопки Stop на Analog Output Display

![](_page_48_Figure_9.jpeg)

Рисунок 4.18 Элемент RESET Coil

Для визуализации состояния аналогового выхода, на Analog Output Display реализован LED Graph (Рисунок 4.19).

![](_page_49_Figure_0.jpeg)

Рисунок 4.19 Элемент LED Graph

К элементу LED Graph привязана переменная MI 15 (Рисунок 4.20).

![](_page_49_Picture_35.jpeg)

Рисунок 4.20 Настройки элемента LED Graph

## <span id="page-50-0"></span>**ВЫВОД**

В ходе реализации данного проекта, во-первых, была изучена техническая документация, руководство по эксплуатации частотного преобразователя ABB ACS 355 и PLC Unitronics v700 с модулем входов/выходов v200-18-e46b. Во-вторых, разработан и смонтирован учебный стенд с частотным преобразователем и ПЛК. В-третьих, был проведен пробный запуск оборудования, в ходе которого были выявлены некоторые неисправности, вызванные браком компонентов. В-четвертых, был проведен финальный запуск учебного стенда. Выполнены, без замечаний, к технической части стенда учебные задания. В заключении было составлено руководство к практическим работам с использованием получившегося учебного стенда.

В ходе данной работы не удалось наладить связь между частотным преобразователем и ПЛК по протоколу связи Modbus RTU и организовать управление частотным преобразователем с контроллера по встроенной шине Modbus без использования дополнительных модулей связи.

Возможности учебного стенда, в дальнейшем можно улучшить доукомплектовав его различными модулями связи, например, FENA-01, нагрузочным устройством и тормозным резистором.

В целом, считаю, что основные цели и задачи, поставленные в начале данной дипломной работы, были выполнены. Учебный стенд, который, в дальнейшем, позволит студентам Вирумааского Колледжа Таллиннского Технического Университета изучать на практике работу частотного преобразователя был разработан, смонтирован, опробован в работе.

#### <span id="page-51-0"></span>**KOKKUVÕTE**

Antud projekti elluviimisel esmalt kõigepealt uuriti tehnilise dokumentatsiooniga, sagedusmuunduri ABB ACS 355 ja v200-18-e46b I/O mooduliga Unitronics v700 PLC kasutusjuhendiga. Teiseks töötati välja ja paigaldati õppestend koos sagedusmuunduri ja PLC-ga. Kolmandaks viidi läbi seadmete testsõit, mille käigus tuvastati mõned defektidest komponentidest tingitud häired. Neljandaks viidi läbi õppestendi lõplik käivitamine, stendi tehnilise osa õppeülesanded sooritati märkusteta. Kokkuvõtteks koostati saadud koolitusstendi abil praktilise töö juhend. Neljandaks viidi läbi õppestendi lõplik käivitamine. Täidetud treeningülesanded ilma märkusteta stendi tehnilise osa kohta. Kokkuvõtteks koostati saadud koolitusstendi abil praktilise töö juhend.

Selle töö käigus, kahjuks, ei tulnud välja Modbus RTU sideprotokolli kasutades sidet luua sagedusmuunduri ja PLC vahel ja korraldada sagedusmuunduri juhtimine kontrollerist sisseehitatud Modbus siini kaudu ilma täiendavaid sidemooduleid kasutamata.

Õppestendi võimalusi saab veelgi parandada, varustades selle erinevate sidemoodulitega, näiteks FENA-01, koormusseadme ja piduritakistiga.

Üldiselt usun, et käesoleva lõputöö alguses püstitatud peamised eesmärgid ja sihid on täidetud. Töötati välja, komplekteeriti ja katsetati töös õppestend, mis võimaldab tulevikus Tallinna Tehnikaülikooli Virumaa Kolledži üliõpilastel sagedusmuunduri tööd praktikas uurida.

## <span id="page-52-0"></span>**SUMMARY**

During implementation of this project, was studied technical manual of the ABB ACS 355 frequency converter and technical documentation of PLC Unitronics v700 with the v200-18 e46b I/O module. Training stand with a frequency converter and a PLC was designed and assembled. Test run of the training stand was carried out, during which some malfunctions caused by defective components. The final launch of the training stand was carried out. Completed, without remarks, training tasks for the technical part of the stand. In conclusion, training guides for work with a training stand was developed

During this job I was not able to establish communication between the frequency converter and the PLC using the Modbus RTU communication protocol and organize the control of the frequency converter from the controller via the built-in Modbus without using additional communication modules.

The capabilities of the training stand can be improved by equipping it with additional communication modules, for example, FENA-01, a load device and a braking resistor.

In conclusion, I can say that the main goals of this graduate work were fulfilled. The training stand, which allow students of the Virumaa College of the Tallinn University of Technology to study the operation of the frequency converter in practice, was developed, assembled and tested.

## <span id="page-53-0"></span>**СПИСОК ИСПОЛЬЗОВАННОЙ ЛИТЕРАТУРЫ**

- 1) Руководство по эксплуатации Приводы ACS355. [Online] [https://library.e.abb.com/public/ec6d4ec0a0fc4fda80f9da819a5e6545/RU\\_ACS355\\_](https://library.e.abb.com/public/ec6d4ec0a0fc4fda80f9da819a5e6545/RU_ACS355_UM_D.pdf) [UM\\_D.pdf](https://library.e.abb.com/public/ec6d4ec0a0fc4fda80f9da819a5e6545/RU_ACS355_UM_D.pdf) (01.01.2018)
- 2) VEDA MC [Online] <https://drives.ru/stati/chastotnye-preobrazovateli/#6> (27.04.2023)
- 3) I4 Automation [Online] <https://www.i4automation.co.uk/v700.aspx> (28.04.2023)
- 4) Low voltage General performance motors catalog [Online] <https://inverterdrive.com/file/ABB-General-Motors-Product-Details> (23.04.2023)
- 5) Inverter Drive Supermarket [Online] <https://inverterdrive.com/group/Motors-AC/ac-Motor-ABB-3GAA061001-AS/> (21.04.2023)
- 6) Westbalt OÜ [Online] <https://westbalt.ee/?product=turvaluliti-16a-3p-1no-ip54> (23.04.2023)
- 7) Schneider Electric [Online] [https://www.se.com/ee/et/product-range/7556-acti-9-ic60/?parent-subcategory](https://www.se.com/ee/et/product-range/7556-acti-9-ic60/?parent-subcategory-id=1605)[id=1605](https://www.se.com/ee/et/product-range/7556-acti-9-ic60/?parent-subcategory-id=1605) (22.04.2023)
- 8) 1A.ee [Online] <https://www.1a.ee/ru/p/rele-sonoff-4ch-pro-r2-smart-switch/7to7> (22.04.2023)
- 9) Eaton каталог [Online] [https://euro-avtomatika.ru/upload/iblock/8cb/o\\_91028.pdf](https://euro-avtomatika.ru/upload/iblock/8cb/o_91028.pdf) (20.04.2023)
- 10)DriveWare User's Guide DriveWindow Light 2. [Online]

[https://search.abb.com/library/Download.aspx?DocumentID=TT200309240913&Lan](https://search.abb.com/library/Download.aspx?DocumentID=TT200309240913&LanguageCode=en&DocumentPartId=1&Action=Launch) [guageCode=en&DocumentPartId=1&Action=Launch](https://search.abb.com/library/Download.aspx?DocumentID=TT200309240913&LanguageCode=en&DocumentPartId=1&Action=Launch) (25.04.2023)

11)Klinkmann [Online]

<https://klinkmann.ru/products/unitronics/vision/V700/> (24.04.2023)

12)Emikson [Online]

[https://rus.emikson.ee/h05rr-f-3g15-rezinovyj-kabel-](https://rus.emikson.ee/h05rr-f-3g15-rezinovyj-kabel-100m?sort=rating&order=DESC&limit=75)

[100m?sort=rating&order=DESC&limit=75](https://rus.emikson.ee/h05rr-f-3g15-rezinovyj-kabel-100m?sort=rating&order=DESC&limit=75) (17.04.2023)

13)Lietkabelis [Online]

<https://www.lietkabelis.lt/ru/cable-specific/cyky-l-3x15/> (19.04.2023)

14)Электротовары [Online]

[https://elektro-tovars.ru/stati/nakonechniki-shtyrevye-vtulochnye-izolirovannye](https://elektro-tovars.ru/stati/nakonechniki-shtyrevye-vtulochnye-izolirovannye-nshvi.html)[nshvi.html](https://elektro-tovars.ru/stati/nakonechniki-shtyrevye-vtulochnye-izolirovannye-nshvi.html) (24.04.2023)